- 1. Save As Advertising Revenue
- 2. Key the data below into your spreadsheet.

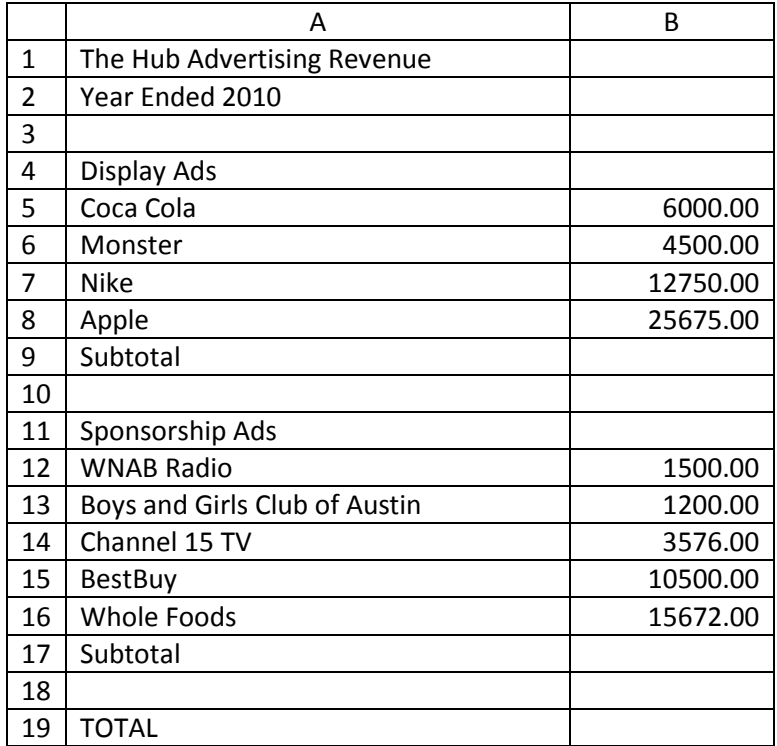

- 3. Use AutoFit to adjust the columns so the data fits appropriately.
- 4. Underline the text in cells A4, A11, B8 and B16.
- 5. Format the cells in column B to Accounting with 2 decimal places and the \$ symbol.
- 6. Use the AutoSum formula in in cell B9 to find the subtotal of the Display Ads.
- 7. Use the AutoSum formula in in cell B17 to find the subtotal of the Sponsorship Ads.
- 8. Bold cells A4 and A11.
- 9. Enter a formula in cell B19 to calculate the total of Display Ads and Sponsorship Ads.
- 10. Display formulas in your spreadsheet.
- 11. Resave the file.
- 12. Set the print area to include all the cells containing data in the spreadsheet.
- 13. Print Preview and adjust Page Setup with the following changes:
	- a. Paper Orientation should be portrait
	- b. Page margins should be .25 inches on all sides
	- c. The worksheet should be centered horizontally and vertically on the page
	- d. The center header should contain the text "ADVERTISING REVENUE" and your name.
	- e. The scaling should be set to fit to one page.
- 14. Print a copy and turn in.